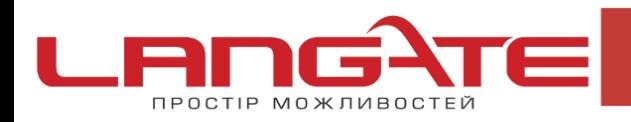

## **Налаштування високошвидкісного підключення PPPoE під Linux**

(на прикладі ASPLinux 9.2)

Для налаштування PPPoE з'єднання Вам потрібний пакет rp-pppoe. Можна встановити rpm з дистрибутиву, а можна зібрати самостійно з вихідних кодів. Розглянемо другий варіант.

Завантажте та розпакуйте архів з вихідними кодами:

```
tar -zxvf rp-pppoe-
3.5.tar.gz 
cd rp-pppoe-3.5/src
./configure
make
make install # під рутом!
/usr/sbin/adsl-setup
```
Запустіть конфігураційний скрипт та дайте відповіді на питання

```
/usr/sbin/adsl-setup
LOGIN NAME
>>> Enter your PPPoE user name (default 
bxxxnxnx@sympatico.ca): abc121516# PPPoE логін
INTERFACE
Enter the Ethernet interface connected to the 
ADSL modem For Solaris, this is likely to be 
something like /dev/hme0.
For Linux, it will be ethX, where 'X' is a 
number. 
(default eth1): eth1 # мережевий інтерфейс PPPoE
Do you want the link to come up on demand, or stay up
continuously? If you want it to come up on demand, 
enter the idle time in seconds after which the link 
should be dropped.If you want the link to stay up 
permanently, enter 'no' (two letters, lower-case.)
```
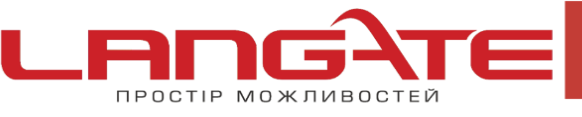

NOTE: Demand-activated links do not interact well with dynamic IP addresses. You may have some problems with demand-activated links. Enter the demand value (default no): no

## **DNS**

Please enter the IP address of your ISP's primary DNS server. If your ISP claims that 'the server will provide dynamic DNS addresses', enter 'server' (all lower-case) here. If you just press enter, I will assume you know what you are doing and not modify your DNS setup. Enter the DNS information here: server *#DNS видається сервером)* **PASSWORD** Please enter your Password:1234opl *#PPPoE пароль* Please re-enter your Password:1234opl *#PPPoE пароль ще раз* **FIREWALLING**  The firewall choices are: 0 - NONE: This script will not set any firewall rules. You are responsible for ensuring the security of your machine. You are STRONGLY recommended to use some kind of firewall rules. 1 - STANDALONE: Appropriate for a basic stand-alone websurfing workstation 2 - MASQUERADE: Appropriate for a machine acting as an Internet gateway for a LAN Choose a type of firewall (0-2):0 *# якщо необхідно, можете конфігурувати Firewall. Щоб уникнути проблем, встановите його пізніше.* Перевірте отриману конфігурацію та підтвердіть Ethernet Interface: eth1 User name:abc121516 Activate-on-demand: No DNS: Do not adjust Firewalling: NONE Accept these settings and adjust configuration files  $(y/n)$ ? y Adjusting /etc/ppp/pppoe.conf Adjusting /etc/ppp/pap-secrets and /etc/ppp/chap-se crets (But first backing it up to /etc/ppp/pap-secrets-bak) (But first backing it up to /etc/ppp/chap-secrets-bak)

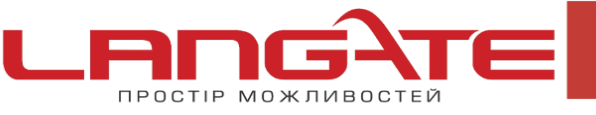

෧ www.langate.ua

Congratulations, it should be all set up! Type 'adsl-start' to bring up your ADSL link and 'adsl-stop' to bring it down. Type 'adsl-status' to see the link status.

Дані з логіном та паролем зберігаються в /etc/ppp/chap-secrets і papsecrets . Встановлення та розрив з'єднання відбуваються за допомогою команд /usr/sbin/adsl-start Розрив з'єднання /usr/sbin/adsl-stop Перед встановленням з'єднання необхідно перевірити, що мережевий інтерфейс, призначений для PPPoE з'єднання, не сконфігурований (йому не присвоєна ІР адреса). ifconfig eth1 За необхідністю звільнюємо інтерфейс ifdown eth1 Пробуємо встановити з'єднання /usr/sbin/adsl-start .... Connected!

або

..............TIMED OUT

Стан з'єднання перевіряється наступной командою:

/usr/sbin/adsl-status